# Package 'cowplot'

December 30, 2020

<span id="page-0-0"></span>Title Streamlined Plot Theme and Plot Annotations for 'ggplot2'

Version 1.1.1

Description Provides various features that help with creating publication-quality figures with 'ggplot2', such as a set of themes, functions to align plots and arrange them into complex compound figures, and functions that make it easy to annotate plots and or mix plots with images. The package was originally written for internal use in the Wilke lab, hence the name (Claus O. Wilke's plot package). It has also been used extensively in the book Fundamentals of Data Visualization.

#### URL <https://wilkelab.org/cowplot/>

#### BugReports <https://github.com/wilkelab/cowplot/issues>

#### **Depends** R  $(>= 3.5.0)$

Imports ggplot2 (> 2.2.1), grid, gtable, grDevices, methods, rlang, scales

License GPL-2

## LazyData true

Suggests Cairo, covr, dplyr, forcats, gridGraphics (>= 0.4-0), knitr, lattice, magick, maps, PASWR, patchwork, rmarkdown, ragg, testthat  $(>= 1.0.0)$ , tidyr, vdiffr  $(>= 0.3.0)$ , VennDiagram

#### VignetteBuilder knitr

Collate 'add\_sub.R' 'align\_plots.R' 'as\_grob.R' 'as\_gtable.R' 'axis\_canvas.R' 'cowplot.R' 'draw.R' 'get\_plot\_component.R' 'get\_axes.R' 'get\_titles.R' 'get\_legend.R' 'get\_panel.R' 'gtable.R' 'key\_glyph.R' 'plot\_grid.R' 'save.R' 'set\_null\_device.R' 'setup.R' 'stamp.R' 'themes.R' 'utils\_ggplot2.R'

#### RoxygenNote 7.1.1

Encoding UTF-8

## NeedsCompilation no

Author Claus O. Wilke [aut, cre] (<https://orcid.org/0000-0002-7470-9261>)

Maintainer Claus O. Wilke <wilke@austin.utexas.edu> **Repository CRAN** Date/Publication 2020-12-30 14:30:02 UTC

## R topics documented:

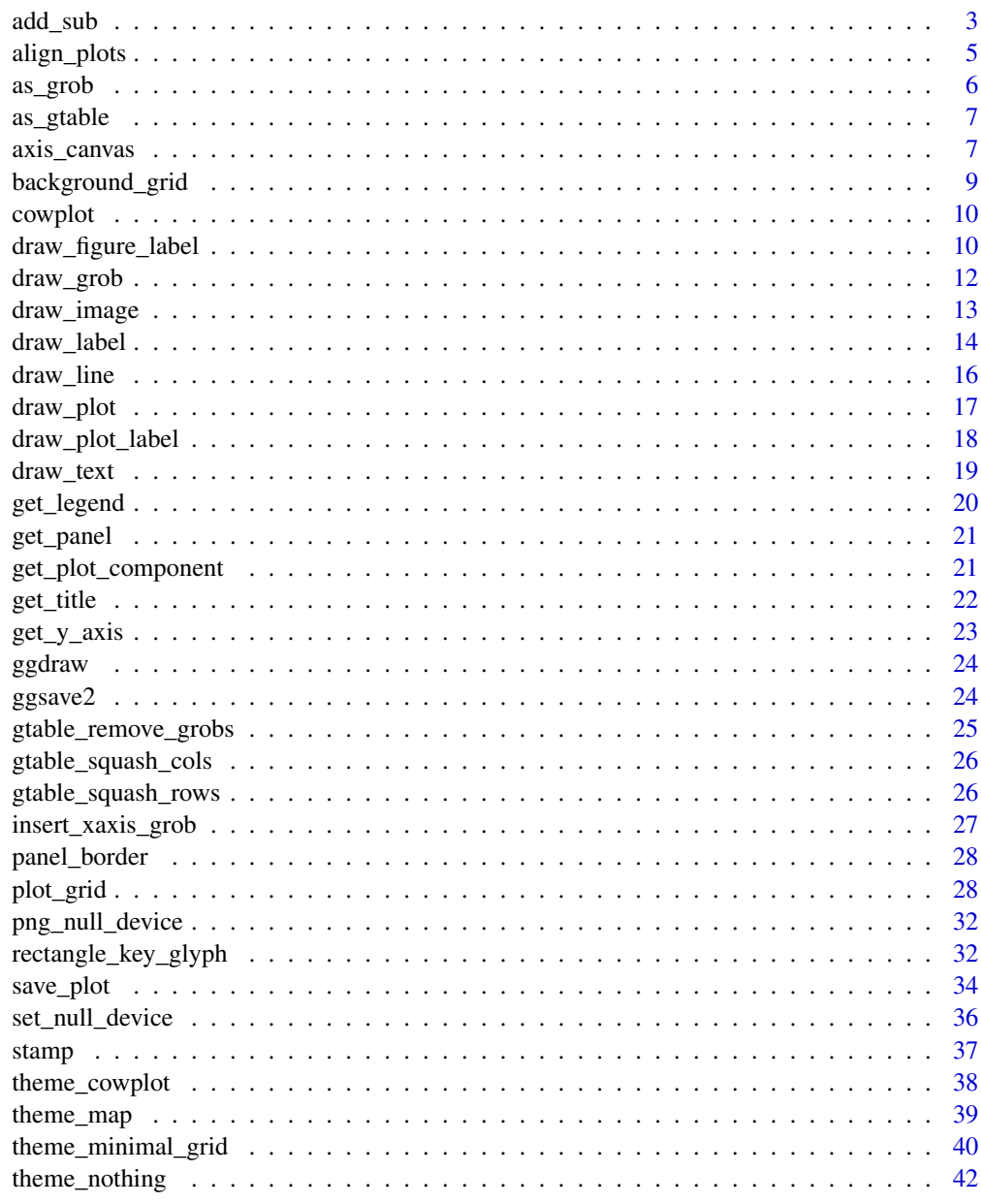

**Index** 

<span id="page-2-0"></span>

## Description

This function can add an arbitrary label or mathematical expression underneath the plot, similar to the sub parameter in base R. It is mostly superseded now by the caption argument to [ggplot2::labs\(\)](#page-0-0), and it is recommended to use caption instead of add\_sub() whenever possible.

## Usage

```
add_sub(
 plot,
  label,
 x = 0.5,
  y = 0.5,
  hjust = 0.5,
  vjust = 0.5,
  vpadding = grid::unit(1, "lines"),
  fontfamily = ",
  fontface = "plain",
  color = "black",
  size = 14,angle = 0,
  lineheight = 0.9,
  colour
)
```
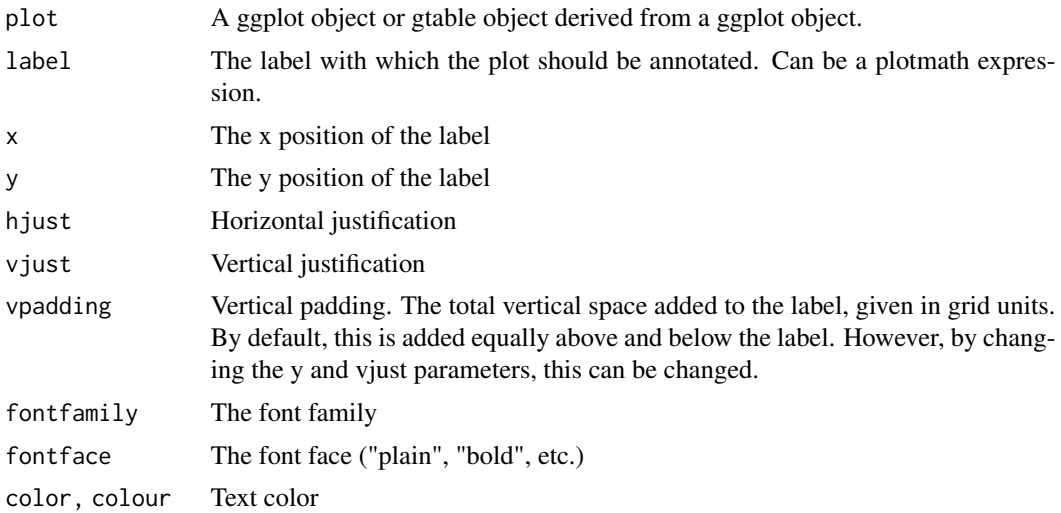

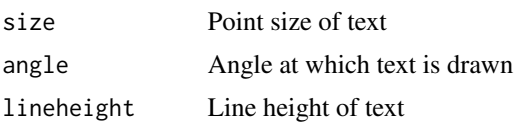

## Details

The exact location where the label is placed is controlled by the parameters x, y, h just, and v just. By default, all these parameters are set to 0.5, which places the label centered underneath the plot panel. A value of  $x = 0$  indicates the left boundary of the plot panel and a value of  $x = 1$  indicates the right boundary. The parameter hjust works just as elsewhere in ggplot2. Thus,  $x = 0$ , hjust  $= 0$  places the label left-justified at the left boundary of the plot panel,  $x = 0.5$ , hjust  $= 0.5$  places the label centered underneath the plot panel, and  $x = 1$ , hjust  $x = 1$  places it right-justified at the right boundary of the plot panel. x-values below 0 or above 1 are allowed, and they move the label beyond the limits of the plot panel.

The y coordinates are relative to the added vertical space that is introduced underneath the x-axis label to place the annotation. A value of y=0 indicates the bottom-most edge of that space and a value of y=1 indicates the top-most edge of that space. The total height of the added space is given by the height needed to draw the label plus the value of vpadding. Thus, if  $y=0$ , vjust=0 then the extra padding is added entirely above the label, if  $y=1$ ,  $y$  just=1 then the extra padding is added entirely below the label, and if  $y=0.5$ ,  $y$  just = 0.5 (the default) then the extra padding is added equally above and below the label. As is the case with x, y-values outside the range 0-1 are allowed. In particular, for sufficiently large values of y, the label will eventually be located inside the plot panel.

#### Value

A gtable object holding the modified plot.

```
library(ggplot2)
theme_set(theme_half_open())
p1 <- ggplot(mtcars, aes(mpg, disp)) + geom_line(colour = "blue") + background_grid(minor='none')
ggdraw(add_sub(p1, "This is an annotation.\nAnnotations can span multiple lines."))
# You can also do this repeatedly.
p2 \leq - \text{add\_sub(p1, "This formula has no relevance here:", y = 0, vjust = 0)}p3 \leq - add_sub(p2, expression(paste(a^2+b^2, " = ", c^2)))
ggdraw(p3)
#This code also works with faceted plots:
plot.iris <- ggplot(iris, aes(Sepal.Length, Sepal.Width)) +
  geom_point() + facet_grid(. \sim Species) + stat_smooth(method = "lm") +
 background_grid(major = 'y', minor = "none") + # add thin horizontal lines
  panel_border() # and a border around each panel
p2 <- add_sub(plot.iris, "Annotation underneath a faceted plot, left justified.", x = 0, hjust = 0)
ggdraw(p2)
```

```
# Finally, it is possible to move the annotation inside of the plot if desired.
ggdraw(add_sub(p1, "Annotation inside plot", vpadding=grid::unit(0, "lines"),
```
## <span id="page-4-0"></span>align\_plots 5

$$
y = 6
$$
,  $x = 0.03$ , hjust = 0))

<span id="page-4-1"></span>align\_plots *Align multiple plots vertically and/or horizontally*

## Description

Align the plot area of multiple plots. Inputs are a list of plots plus alignment parameters. Horizontal or vertical alignment or both are possible. In the simplest case the function will align all elements of each plot, but it can handle more complex cases as long as the axis parameter is defined. In this case, alignment is done through a call to [align\\_margin\(\)](#page-0-0). The function align\_plots is called by the [plot\\_grid\(\)](#page-27-1) function and is usually not called directly, though direct calling of the function is useful if plots with multiple y-axes are desired (see example).

### Usage

```
align_plots(
  ...,
  plotlist = NULL,
  align = c("none", "h", "v", "hv"),
  axis = c("none", "l", "r", "t", "b", "lr", "tb", "tblr"),
  greedy = TRUE
)
```
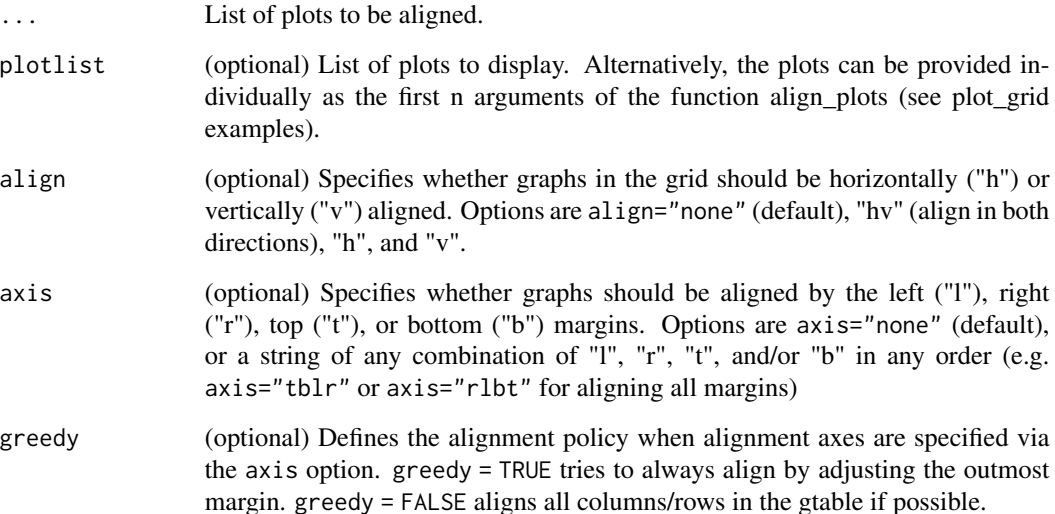

#### <span id="page-5-0"></span>Examples

library(ggplot2)

```
p1 <- ggplot(mpg, aes(manufacturer, hwy)) + stat_summary(fun.y="median", geom = "bar") +
  theme_half_open() +
  theme(axis.text.x = element_text(angle = 45, hjust = 1, vjust= 1))
p2 <- ggplot(mpg, aes(manufacturer, displ)) + geom_point(color="red") +
  scale_y_continuous(position = "right") +
  theme_half_open() + theme(axis.text.x = element_blank())
# manually align and plot on top of each other
aligned_plots <- align_plots(p1, p2, align="hv", axis="tblr")
# Note: In most cases two y-axes should not be used, but this example
# illustrates how one could accomplish it.
ggdraw(aligned_plots[[1]]) + draw_plot(aligned_plots[[2]])
```
<span id="page-5-1"></span>as\_grob *Convert a base plot or a ggplot2 plot into a grob*

## Description

This function does its best attempt to take whatever you provide it and turn it into a grob. It is primarily meant to convert ggplot plots into grobs, but it will also take any grid object (grob), a recorded base R plot, a formula specifying a base R plot, a function that generates a base R plot, or a trellis object.

## Usage

as\_grob(plot, device = NULL)

## Arguments

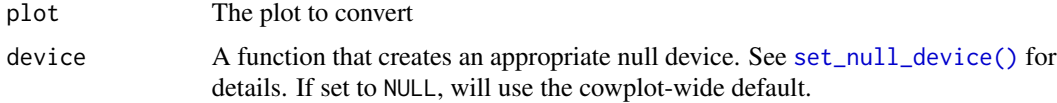

```
library(grid)
x \le -1:10y \leftarrow (1:10)^2p \leftarrow \neg plot(x, y)grid.newpage()
grid.draw(as_grob(p))
```
<span id="page-6-2"></span><span id="page-6-0"></span>

#### **Description**

This function does its best attempt to take whatever you provide it and turn it into a gtable. It is primarily meant to convert ggplot plots into gtables, but it will also take any grid object (grob), a recorded R base plot, or a function that generates an R base plot.

#### Usage

```
as_gtable(plot)
```
plot\_to\_gtable(plot)

#### Arguments

plot The plot or other graphics object to convert into a gtable. Here, plot can be any object handled by [as\\_grob\(\)](#page-5-1).

## Details

To convert ggplot plots, the function needs to use a null graphics device. This can be set with [set\\_null\\_device\(\)](#page-35-1).

<span id="page-6-1"></span>

axis\_canvas *Generates a canvas onto which one can draw axis-like objects.*

#### **Description**

This function takes an existing [ggplot2](#page-0-0) plot and copies one or both of the axis into a new plot. The main idea is to use this in conjunction with [insert\\_xaxis\\_grob\(\)](#page-26-1) or [insert\\_yaxis\\_grob\(\)](#page-26-2) to draw custom axis-like objects or margin annotations. Importantly, while this function works for both continuous and discrete scales, notice that discrete scales are converted into continuous scales in the returned axis canvas. The levels of the discrete scale are placed at continuous values of 1, 2, 3, etc. See Examples for an example of how to convert a discrete scale into a continuous scale.

```
axis_canvas(
 plot,
  axis = "y",data = NULL,mapping = acs(),
  xlim = NULL,ylim = NULL,
  coord_flip = FALSE
)
```
#### <span id="page-7-0"></span>**Arguments**

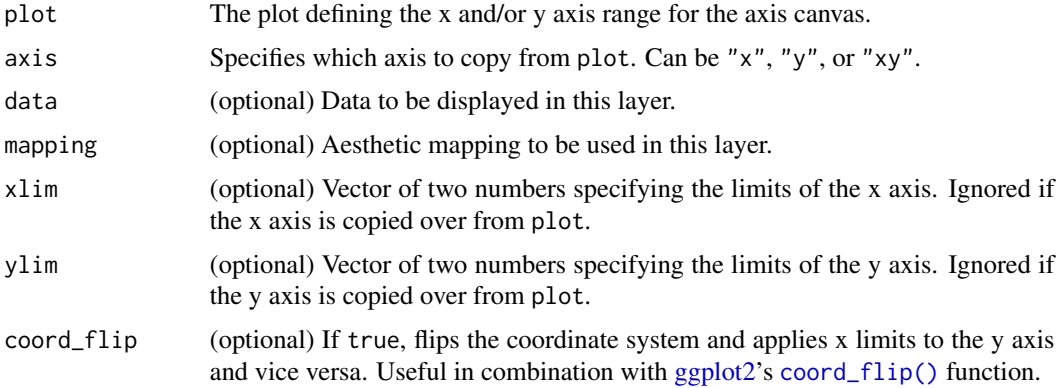

## Examples

```
# annotate line graphs with labels on the right
library(dplyr)
library(tidyr)
library(ggplot2)
theme_set(theme_half_open())
x \le - seq(0, 10, .1)
d \leq - data.frame(x,
                linear = x,
                squared = x*x/5,
                cube = x \cdot x \cdot x / 25 %>%
  gather(fun, y, -x)
pmain \leq ggplot(d, aes(x, y, group = fun)) + geom_line() +
  scale_x_{continuous(expand = c(0, 0))paxis <- axis_canvas(pmain, axis = "y") +
  geom_text(data = filter(d, x == max(x)), aes(y = y, label = paste0(" ", fun)),
            x = 0, hjust = 0, vjust = 0.5)
ggdraw(insert_yaxis_grob(pmain, paxis, grid::unit(.25, "null")))
# discrete scale with integrated color legend
pmain <- ggplot(iris, aes(x = Species, y = Sepal.Length, fill = Species)) +
  geom\_violin(trim = FALSE) + guides(fill = "none") +scale_x_discrete(labels = NULL) +
  theme_minimal()
label_data <- data.frame(x = 1:nlevels(iris$Species),
                         Species = levels(iris$Species))
paxis \leq axis_canvas(pmain, axis = "x", data = label_data, mapping = aes(x = x)) +
  geom_tile(aes(fill = Species, y = 0.5), width = 0.9, height = 0.3) +
  geom_text(aes(label = Species, y = 0.5), hjust = 0.5, vjust = 0.5, size = 11/.pt)
ggdraw(insert_xaxis_grob(pmain, paxis, grid::unit(.07, "null"),
                         position = "bottom"))
```
# add marginal density distributions to plot

## <span id="page-8-0"></span>background\_grid 9

```
pmain <- ggplot(iris, aes(x=Sepal.Length, y=Sepal.Width, color=Species)) + geom_point()
xdens <- axis_canvas(pmain, axis = "x") +
  geom_density(data=iris, aes(x=Sepal.Length, fill=Species), alpha=0.7, size=.2)
# need to set `coord_flip = TRUE` if you plan to use `coord_flip()`
ydens <- axis_canvas(pmain, axis = "y", coord_flip = TRUE) +
  geom_density(data=iris, aes(x=Sepal.Width, fill=Species), alpha=0.7, size=.2) +
  coord_flip()
p1 <- insert_xaxis_grob(pmain, xdens, grid::unit(.2, "null"), position = "top")
p2 <- insert_yaxis_grob(p1, ydens, grid::unit(.2, "null"), position = "right")
ggdraw(p2)
```
background\_grid *Add/modify/remove the background grid in a ggplot2 plot*

#### Description

This function provides a simple way to set the background grid in ggplot2. It doesn't do anything that can't be done just the same with [theme\(\)](#page-0-0). However, it simplifies creation of the most commonly needed variations.

#### Usage

```
background_grid(
 major = c("xy", "x", "y", "only_minor", "none"),
 minor = c("none", "xy", "x", "y"),
  size.major = 0.5,
  size.minor = 0.2,
  color.major = "grey85".
  color.minor = "grey85",
  colour.major,
  colour.minor
)
```
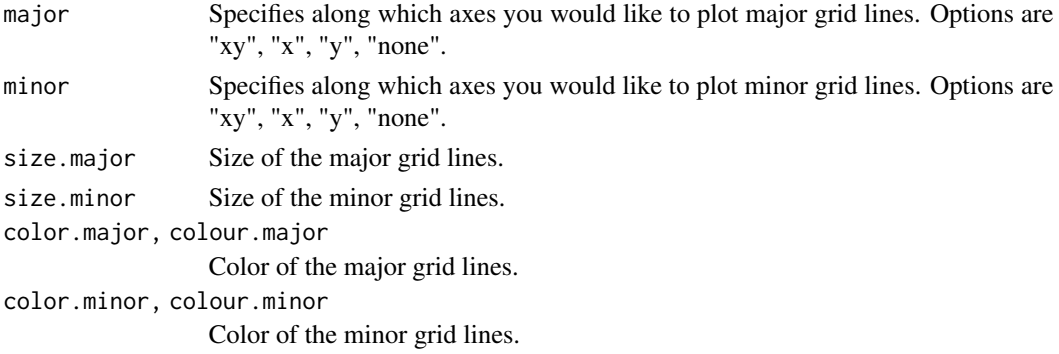

#### <span id="page-9-0"></span>Details

Note: This function completely overwrites all background grid settings of the current theme. If that is not what you want, you may be better off using [theme\(\)](#page-0-0) directly.

#### Examples

```
library(ggplot2)
```

```
ggplot(iris, aes(Sepal.Length, Sepal.Width)) +
geom_point() +
 theme_half_open() +
background_grid()
```
cowplot *Streamlined Plot Theme and Plot Annotations for 'ggplot2'*

#### Description

Provides various features that help with creating publication-quality figures with 'ggplot2', such as a set of themes, functions to align plots and arrange them into complex compound figures, and functions that make it easy to annotate plots and or mix plots with images. The package was originally written for internal use in the Wilke lab, hence the name (Claus O. Wilke's plot package). It has also been used extensively in the book Fundamentals of Data Visualization.

draw\_figure\_label *Add a label to a figure*

### Description

The main purpose of this function is to add labels specifying extra information about the figure, such as "Figure 1", or "A" - often useful in cowplots with more than one pane. The function is similar to draw\_plot\_label.

```
draw_figure_label(
  label,
 position = c("top.left", "top", "top.right", "bottom.left", "bottom", "bottom.right"),
 size,
  fontface,
  ...
)
```
#### <span id="page-10-0"></span>**Arguments**

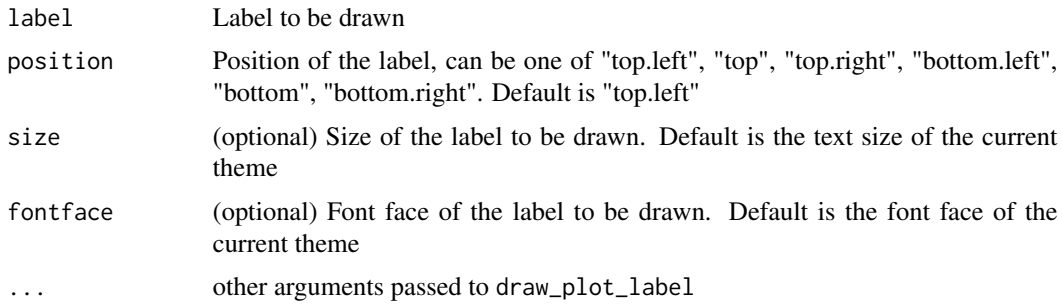

#### Author(s)

Ulrik Stervbo (ulrik.stervbo @ gmail.com)

#### See Also

[draw\\_plot\\_label](#page-17-1)

```
library(ggplot2)
df <- data.frame(
 x = 1:10, y1 = 1:10, y2 = (1:10)^2, y3 = (1:10)^3, y4 = (1:10)^4)
p1 \leftarrow ggplot(df, aes(x, y1)) + geom\_point()p2 <- ggplot(df, aes(x, y2)) + geom_point()
p3 <- ggplot(df, aes(x, y3)) + geom_point()
p4 \leftarrow ggplot(df, aes(x, y4)) + geom\_point()# Create a simple grid
p <- plot_grid(p1, p2, p3, p4, align = 'hv')
# Default font size and position
p + draw_figure_label(label = "Figure 1")
# Different position and font size
p + draw_figure_label(label = "Figure 1", position = "bottom.right", size = 10)
# Using bold font face
p + draw_figure_label(label = "Figure 1", fontface = "bold")
# Making the label red and slanted
p + draw_figure_label(label = "Figure 1", angle = -45, colour = "red")# Labeling an individual plot
ggdraw(p2) + draw_figure_label(label = "Figure 1", position = "bottom.right", size = 10)
```
<span id="page-11-0"></span>

#### Description

Places an arbitrary grob somewhere onto the drawing canvas. By default, coordinates run from 0 to 1, and the point (0, 0) is in the lower left corner of the canvas.

#### Usage

```
draw_grob(
 grob,
 x = 0,
 y = 0,
 width = 1,
 height = 1,
  scale = 1,
  clip = "inherit",
  hjust = 0,
  vjust = 0,
  halign = 0.5,
  valign = 0.5)
```
#### Arguments

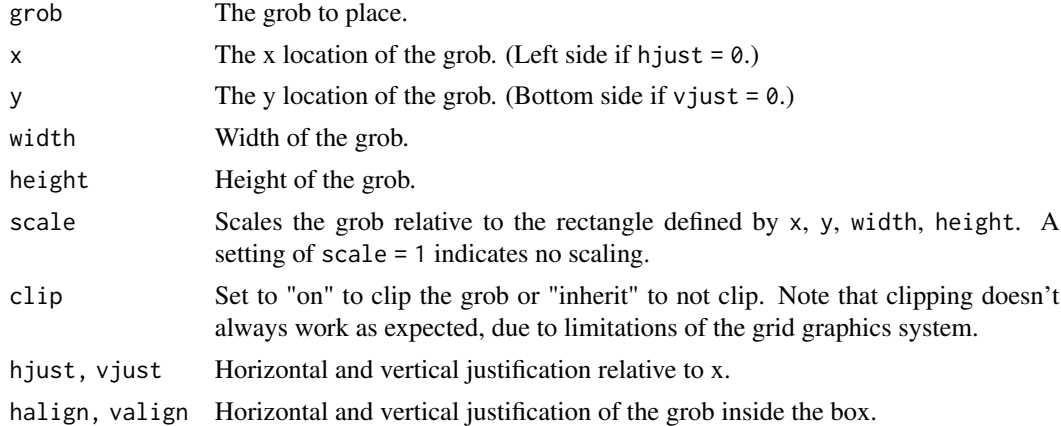

```
# A grid grob (here a blue circle)
g \leftarrow \text{grid}:circleGrob(gp = grid::gpar(fill = "blue"))
# place into the middle of the plotting area, at a scale of 50%
ggdraw() + draw\_grob(g, scale = 0.5)
```
<span id="page-12-0"></span>

## Description

Places an image somewhere onto the drawing canvas. By default, coordinates run from 0 to 1, and the point (0, 0) is in the lower left corner of the canvas. Requires the magick package to work, and fails gracefully if that package is not installed.

## Usage

```
draw_image(
  image,
 x = 0,
 y = 0,
 width = 1,
 height = 1,
  scale = 1,
  clip = "inherit",
  interpolate = TRUE,
  hjust = 0,
  vjust = 0,
 halign = 0.5,
  valign = 0.5)
```
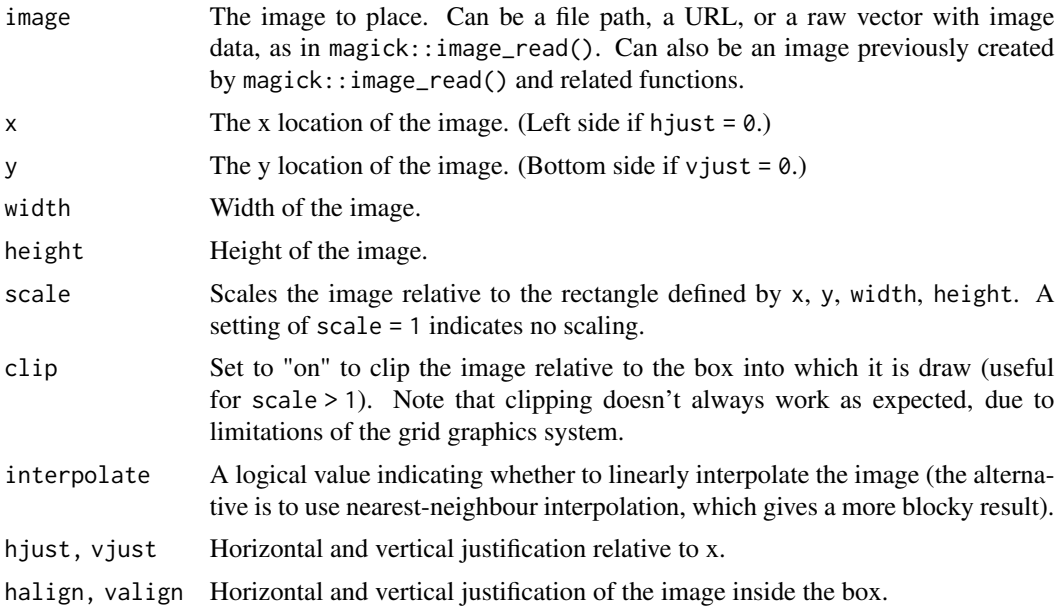

## Examples

```
library(ggplot2)
# Use image as plot background
p \leftarrow \text{ggplot}(iris, aes(x = Sepal.length, fill = Species)) +geom\_density(alpha = 0.7) +scale_y_continuous(expand = expansion(mult = c(0, 0.05))) +theme_half_open(12)
logo_file <- system.file("extdata", "logo.png", package = "cowplot")
ggdraw() +
  draw_image(
   logo_file, scale = .7
  ) +
  draw_plot(p)
# Place in lower right corner
ggdraw() +
  draw_image(
    logo_file, scale = .3, x = 1,
   hjust = 1, halign = 1, valign = 0) +draw_plot(p)
# Make grid with plot and image
cow_file <- system.file("extdata", "cow.jpg", package = "cowplot")
p2 \leq - ggdraw() + draw_image(cow_file, scale = 0.9)
plot_grid(
  p + theme(legend.position = c(1, 1), legend.justification = c(1, 1)),
  p2,
  labels = "AUTO"
\mathcal{L}# Manipulate images and draw in plot coordinates
if (requireNamespace("magick", quietly = TRUE)){
  img <- magick::image_transparent(
   magick::image_read(logo_file),
   color = "white"
  )
  img2 <- magick::image_negate(img)
  ggplot(data, frame(x = 1:3, y = 1:3), aes(x, y)) +geom\_point(size = 3) +geom_abline(slope = 1, intercept = 0, linetype = 2, color = "blue") +
    draw_image(img, x = 1, y = 1, scale = .9) +
    draw_image(img2, x = 2, y = 2, scale = .9)
}
```
<span id="page-13-1"></span>draw\_label *Draw a text label or mathematical expression.*

<span id="page-13-0"></span>

## draw\_label 15

## Description

This function can draw either a character string or mathematical expression at the given coordinates. It works both on top of ggdraw and directly with ggplot, depending on which coordinate system is desired (see examples).

#### Usage

```
draw_label(
  label,
 x = 0.5,
 y = 0.5,
  hjust = 0.5,
  vjust = 0.5,
  fontfamily = ",
  fontface = "plain",
  color = "black",
  size = 14,angle = 0,
  lineheight = 0.9,
  alpha = 1,
  colour
)
```
## Arguments

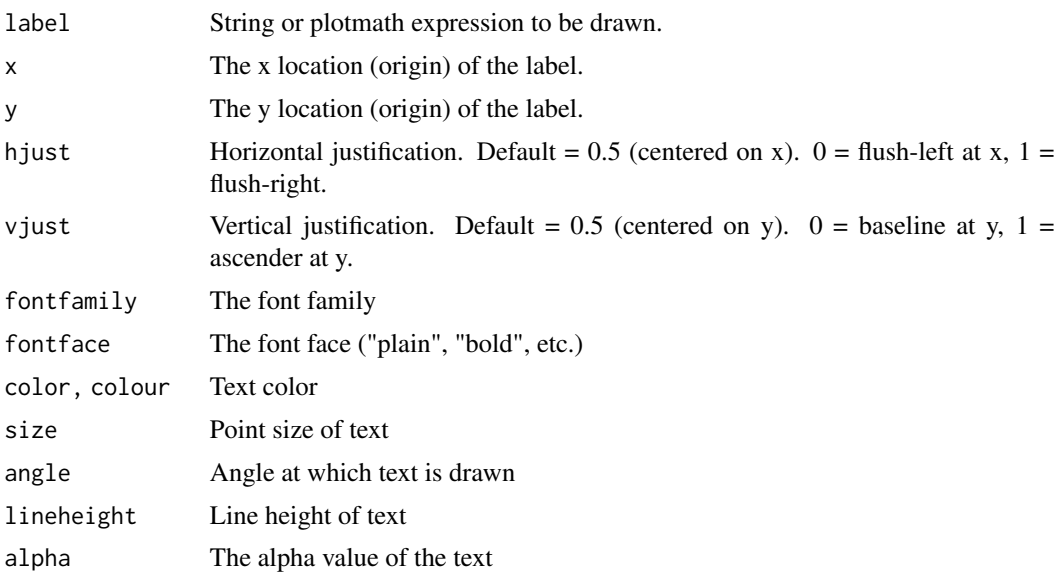

## Details

By default, the x and y coordinates specify the center of the text box. Set hjust =  $0$ , vjust =  $0$  to specify the lower left corner, and other values of hjust and vjust for any other relative location you want to specify.

#### See Also

[ggdraw](#page-23-1)

```
Examples
   library(ggplot2)
    # setup plot and a label (regression description)
    p <- ggplot(mtcars, aes(disp, mpg)) +
     geom_line(color = "blue") +
     theme_half_open() +
     background_grid(minor = 'none')
    out <- cor.test(mtcars$disp, mtcars$mpg, method = 'sp', exact = FALSE)
   label <- substitute(
     paste("Spearman ", rho, " = ", estimate, ", P = ", pvalue),
     list(estimate = signif(out$estimate, 2), pvalue = signif(out$p.value, 2))
    )
    # Add label to plot, centered on {x,y} (in data coordinates)
    p + draw\_label(label, x = 300, y = 32)# Add label to plot in data coordinates, flush-left at x, baseline at y.
    p + draw\_label(label, x = 100, y = 30, hjust = 0, vjust = 0)# Add labels via ggdraw. Uses ggdraw coordinates.
    # ggdraw coordinates default to xlim = c(0, 1), ylim = c(0, 1).
    ggdraw(p) +
     draw_label("centered on 70% of x range,\n90% of y range", x = 0.7, y = 0.9)
    ggdraw(p) +draw_label("bottom left at (0, 0)", x = 0, y = 0, hjust = 0, vjust = 0) +
     draw_label("top right at (1, 1)", x = 1, y = 1, hjust = 1, vjust = 1) +
     draw_label("centered on (0.5, 0.5)", x = 0.5, y = 0.5, hjust = 0.5, vjust = 0.5)
  draw_line Draw a line from connected points
```
#### Description

Provide a sequence of x values and accompanying y values to draw a line on a plot.

#### Usage

 $draw\_line(x, y, \ldots)$ 

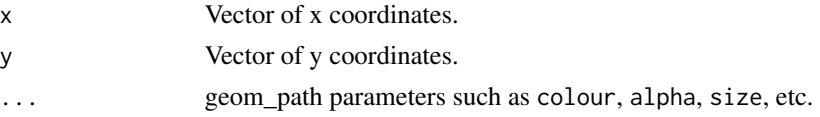

<span id="page-15-0"></span>

#### <span id="page-16-0"></span>draw\_plot 17

## Details

This is a convenience function, providing a wrapper around ggplot2's geom\_path.

## See Also

[geom\\_path](#page-0-0), [ggdraw](#page-23-1)

## Examples

```
ggdraw() +
  draw_line(
   x = c(0.2, 0.7, 0.7, 0.3),y = c(0.1, 0.3, 0.9, 0.8),
   color = "blue", size = 2
  )
```
draw\_plot *Draw a (sub)plot.*

## Description

Places a plot somewhere onto the drawing canvas. By default, coordinates run from 0 to 1, and the point (0, 0) is in the lower left corner of the canvas.

## Usage

```
draw_plot(
 plot,
 x = 0,
 y = 0,
 width = 1,
 height = 1,
  scale = 1,
  hjust = 0,
  vjust = \theta,
 halign = 0.5,
  valign = 0.5)
```
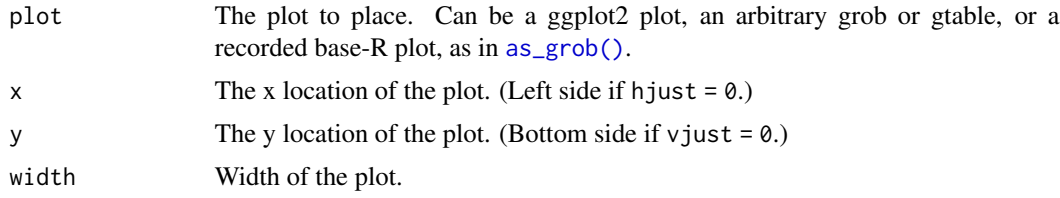

<span id="page-17-0"></span>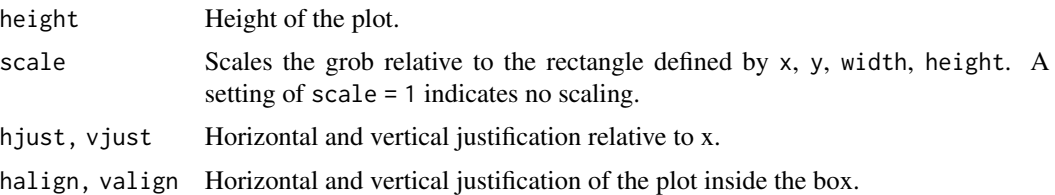

## Examples

library(ggplot2)

```
# make a plot
p \leq - ggplot(data.frame(x = 1:3, y = 1:3), aes(x, y)) +
   geom_point()
# draw into the top-right corner of a larger plot area
ggdraw() + draw_plot(p, .6, .6, .4, .4)
```
<span id="page-17-1"></span>draw\_plot\_label *Add a label to a plot*

## Description

This function adds a plot label to the upper left corner of a graph (or an arbitrarily specified position). It takes all the same parameters as draw\_text, but has defaults that make it convenient to label graphs with letters A, B, C, etc. Just like draw\_text(), it can handle vectors of labels with associated coordinates.

## Usage

```
draw_plot_label(
  label,
  x = 0,
  y = 1,
  hjust = -0.5,
  vjust = 1.5,
  size = 16,
  fontface = "bold",
  family = NULL,color = NULL,
  colour,
  ...
)
```
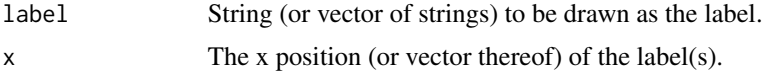

#### <span id="page-18-0"></span>draw\_text 19

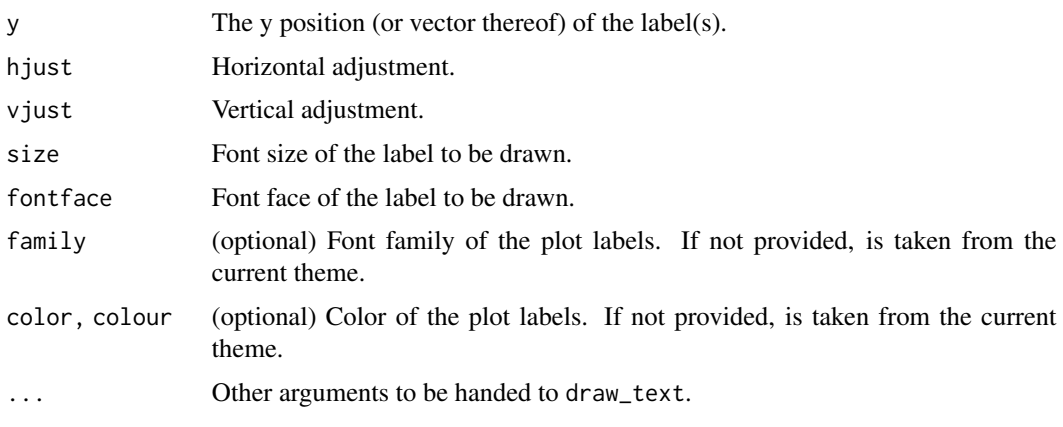

draw\_text *Draw multiple text-strings in one go.*

#### Description

This is a convenience function to plot multiple pieces of text at the same time. It cannot handle mathematical expressions, though. For those, use draw\_label.

#### Usage

```
draw_text(text, x = 0.5, y = 0.5, size = 14, hjust = 0.5, vjust = 0.5, ...)
```
#### Arguments

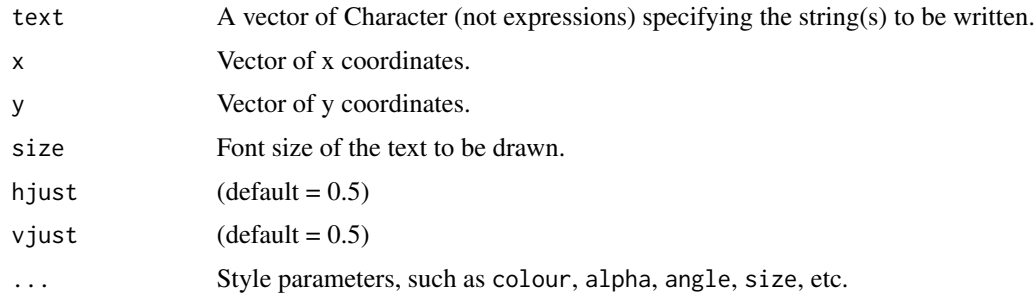

## Details

Note that font sizes are scaled by a factor of 2.85, so sizes agree with those of the theme. This is different from geom\_text in ggplot2.

By default, the x and y coordinates specify the center of the text box. Set hjust =  $0$ , vjust =  $0$  to specify the lower left corner, and other values of hjust and vjust for any other relative location you want to specify.

For a full list of ... options, see [geom\\_label](#page-0-0).

#### See Also

[draw\\_label](#page-13-1)

#### Examples

```
# Draw onto a 1*1 drawing surface
ggdraw() + draw_test("Hello World!", x = 0.5, y = 0.5)#
# Adorn a plot from the Anscombe data set of "identical" data.
library(ggplot2)
p \leftarrow ggplot(anscombe, aes(x1, y1)) + geom\_point() + geom\_smooth()three_strings <- c("Hello World!", "to be or not to be", "over and out")
p + draw\_text(three\_strings, x = 8:10, y = 5:7, hjust = 0)
```

```
get_legend Retrieve the legend of a plot
```
#### Description

This function extracts just the legend from a ggplot

#### Usage

get\_legend(plot)

#### Arguments

plot A ggplot or gtable from which to retrieve the legend

#### Value

A gtable object holding just the legend or NULL if there is no legend.

```
library(ggplot2)
theme_set(theme_half_open())
```

```
p1 <- ggplot(mtcars, aes(mpg, disp)) + geom_line()
plot.mpg <- ggplot(mpg, aes(x = cty, y = hwy, colour = factor(cyl))) + geom-point(size=2.5)# Note that these cannot be aligned vertically due to the legend in the plot.mpg
ggdraw(plot_grid(p1, plot.mpg, ncol=1, align='v'))
```

```
legend <- get_legend(plot.mpg)
plot.mpg <- plot.mpg + theme(legend.position='none')
# Now plots are aligned vertically with the legend to the right
ggdraw(plot_grid(plot_grid(p1, plot.mpg, ncol=1, align='v'),
                 plot_grid(NULL, legend, ncol=1),
                 rel_widths=c(1, 0.2)))
```
<span id="page-19-0"></span>

<span id="page-20-1"></span><span id="page-20-0"></span>

#### Description

get\_panel() extracts just the main panel from a ggplot or a specified panel in a faceted plot. get\_panel\_component() extracts components from the panel, such as geoms.

## Usage

```
get_panel(plot, panel = NULL, return_all = FALSE)
get_panel_component(panel, pattern)
```
#### Arguments

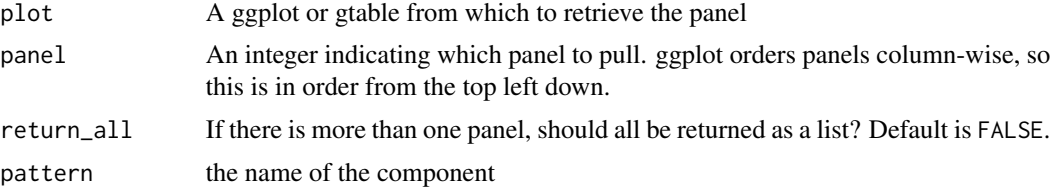

#### Value

A gtable object holding the panel(s) or a grob of the component

## Examples

```
library(ggplot2)
```

```
p <- ggplot(mpg, aes(displ, cty)) + geom_point()
plot_panel <- get_panel(p)
ggdraw(plot_panel)
```
ggdraw(get\_panel\_component(plot\_panel, "geom\_point"))

get\_plot\_component *Get plot components*

## Description

Extract plot components from a ggplot or gtable. get\_plot\_component() extracts grobs or a list of grobs. plot\_component\_names() provides the names of the components in the plot. plot\_components() returns all components as a list.

## <span id="page-21-0"></span>Usage

```
get_plot_component(plot, pattern, return_all = FALSE)
```
plot\_component\_names(plot)

plot\_components(plot)

## Arguments

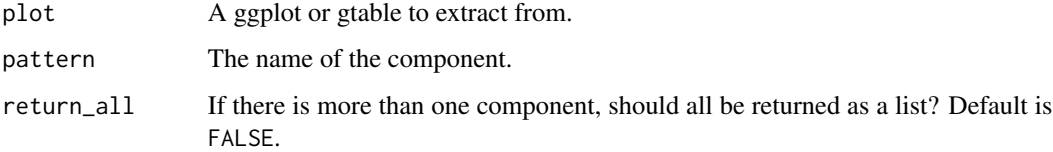

## Value

A grob or list of grobs (get\_plot\_component(), plot\_components()) or a character vector (plot\_component\_names())

#### Examples

library(ggplot2)

```
p <- ggplot(mpg, aes(displ, cty)) + geom_point()
ggdraw(get_plot_component(p, "ylab-l"))
```
get\_title *Get plot titles*

## Description

These functions extract just the titles from a ggplot. get\_title() pulls the title, while get\_subtitle() pulls the subtitle.

#### Usage

get\_title(plot)

get\_subtitle(plot)

#### Arguments

plot A ggplot or gtable.

## <span id="page-22-0"></span>get\_y\_axis 23

## Examples

library(ggplot2)

```
p <- ggplot(mpg, aes(displ, cty)) +
  geom_point() +
  labs(
   title = "Plot title",
   subtitle = "Plot subtitle"
  )
ggdraw(get_title(p))
ggdraw(get_subtitle(p))
```
get\_y\_axis *Get plot axes*

## Description

These functions extract just the axes from a ggplot. get\_y\_axis() pulls the y-axis, while get\_x\_axis() pulls the x-axis.

## Usage

```
get_y_axis(plot, position = c("left", "right"))
get_x_axis(plot, position = c("bottom", "top"))
```
## Arguments

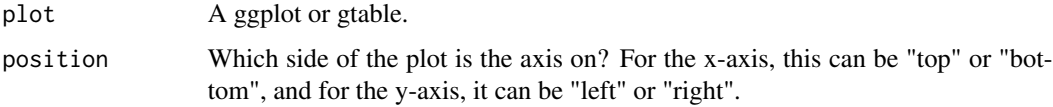

```
library(ggplot2)
```

```
p <- ggplot(mpg, aes(displ, cty)) +
 geom_point()
ggdraw(get_y_axis(p))
p \leftarrow p + scale_x_{continuous}(position = "top")ggdraw(get_x_axis(p, position = "top"))
```
#### <span id="page-23-1"></span><span id="page-23-0"></span>Description

Set up a drawing layer on top of a ggplot.

#### Usage

 $ggdraw(plot = NULL, xlim = c(0, 1), ylim = c(0, 1), clip = "off")$ 

#### Arguments

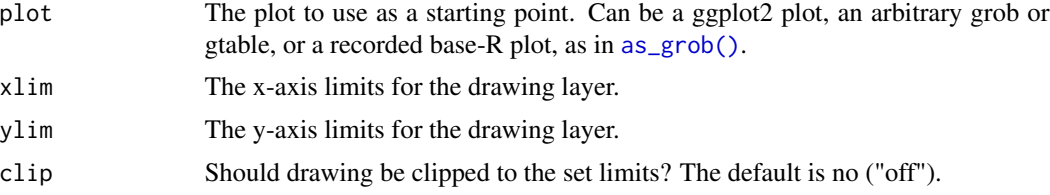

## Examples

library(ggplot2)

```
p <- ggplot(mpg, aes(displ, cty)) +
 geom_point() +
 theme_minimal_grid()
ggdraw(p) + draw\_label("Draff", colour = "#80404080", size = 120, angle = 45)
```
<span id="page-23-2"></span>ggsave2 *Cowplot reimplementation of* ggsave()*.*

## Description

This function behaves just like [ggsave\(\)](#page-0-0) from ggplot2. The main difference is that by default it doesn't use the Dingbats font for pdf output. The Dingbats font causes problems with some pdf readers.

```
ggsave2(
  filename,
  plot = ggplot2::last\_plot(),device = NULL,
  path = NULL,
  scale = 1,
```
## <span id="page-24-0"></span>gtable\_remove\_grobs 25

```
width = NA,
 height = NA,
 units = c("in", "cm", "mm"),
 dpi = 300,
 limitsize = TRUE,
  ...
)
```
## Arguments

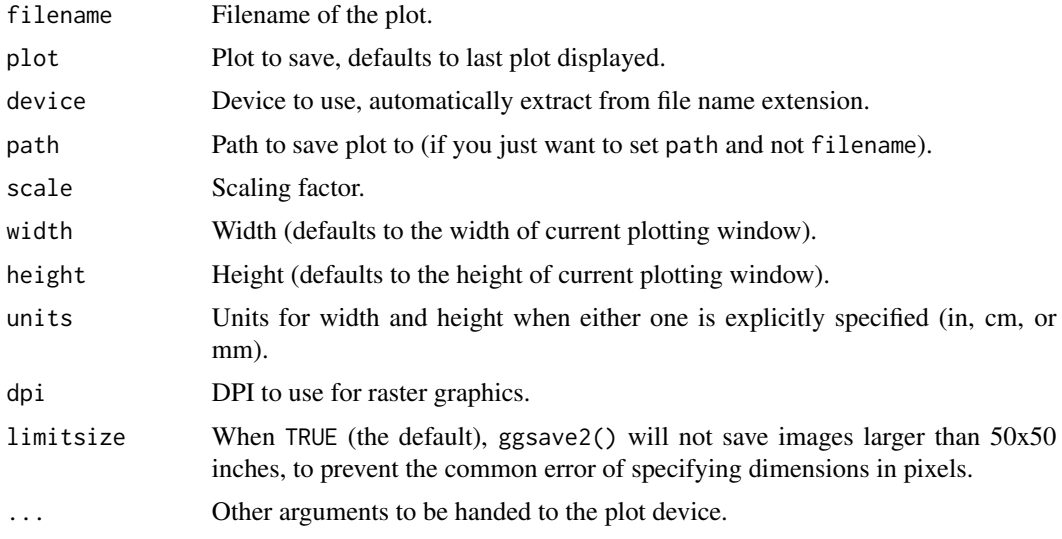

gtable\_remove\_grobs *Remove named elements from gtable*

## Description

Remove named elements from gtable

## Usage

```
gtable_remove_grobs(table, names, ...)
```
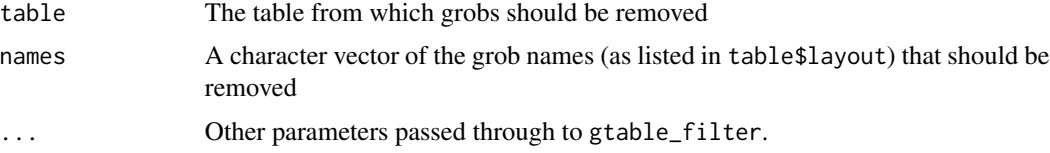

<span id="page-25-0"></span>gtable\_squash\_cols *Set the width of given columns to 0.*

## Description

Set the width of given columns to 0.

#### Usage

gtable\_squash\_cols(table, cols)

## Arguments

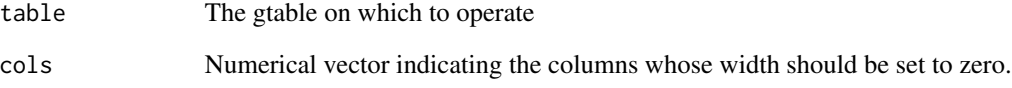

gtable\_squash\_rows *Set the height of given rows to 0.*

## Description

Set the height of given rows to 0.

## Usage

gtable\_squash\_rows(table, rows)

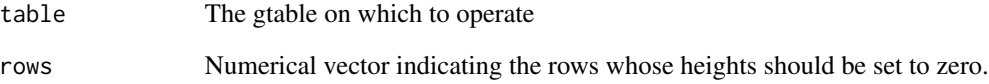

<span id="page-26-1"></span><span id="page-26-0"></span>insert\_xaxis\_grob *Insert an axis-like grob on either side of a plot panel in a [ggplot2](#page-0-0) plot.*

## <span id="page-26-2"></span>Description

The function insert\_xaxis\_grob() inserts a grob at the top or bottom of the plot panel in a [ggplot2](#page-0-0) plot.

## Usage

```
insert_xaxis_grob(
 plot,
 grob,
 height = grid::unit(0.2, "null"),
 position = c("top", "bottom"),
 clip = "on"\mathcal{L}insert_yaxis_grob(
 plot,
 grob,
 width = grid::unit(0.2, "null"),position = c("right", "left"),
 clip = "on"\lambda
```
## Arguments

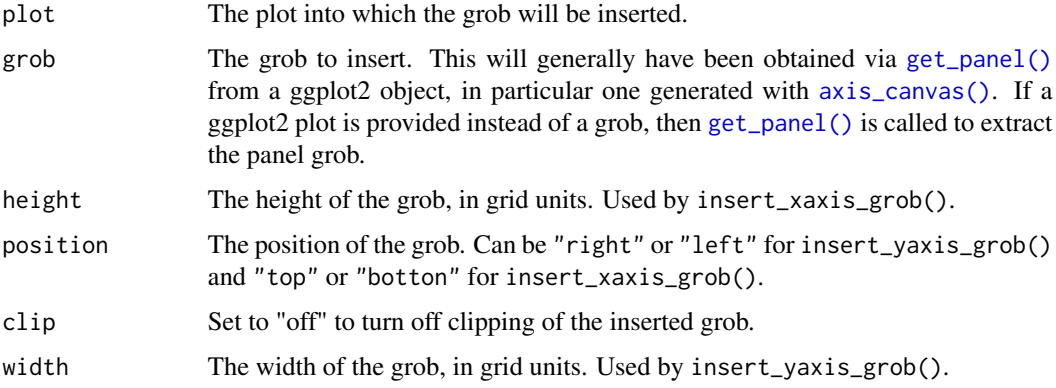

## Details

For usage examples, see [axis\\_canvas\(\)](#page-6-1).

<span id="page-27-0"></span>

#### Description

This function provides a simple way to modify the panel border in ggplot2. It doesn't do anything that can't be done just the same with theme(). However, it saves some typing.

## Usage

```
panel_border(color = "grey85", size = 1, linetype = 1, remove = FALSE, colour)
```
#### Arguments

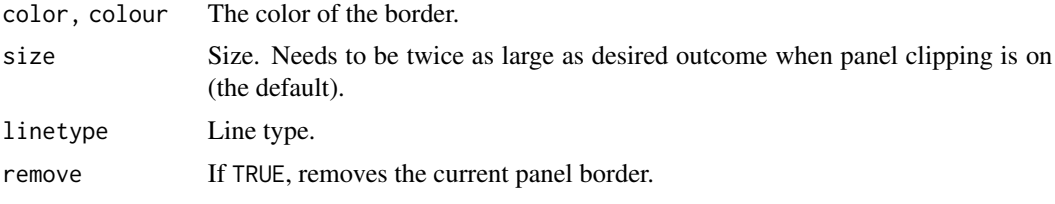

<span id="page-27-1"></span>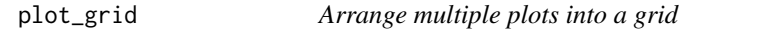

## Description

Arrange multiple plots into a grid.

```
plot_grid(
  ...,
 plotlist = NULL,
  align = c("none", "h", "v", "hv"),
  axis = c("none", "1", "r", "t", "b", "lr", "tb", "tb1","nrow = NULL,
 ncol = NULL,rel\_widths = 1,rel_heights = 1,
  labels = NULL,
  label\_size = 14,label_fontfamily = NULL,
  label_fontface = "bold",
  label_colour = NULL,
  label_x = 0,
```
<span id="page-28-0"></span>plot\_grid 29

```
label_y = 1,hjust = -0.5,
 vjust = 1.5,
 scale = 1,greedy = TRUE,
 byrow = TRUE,cols = NULL,
 rows = NULL
\mathcal{L}
```
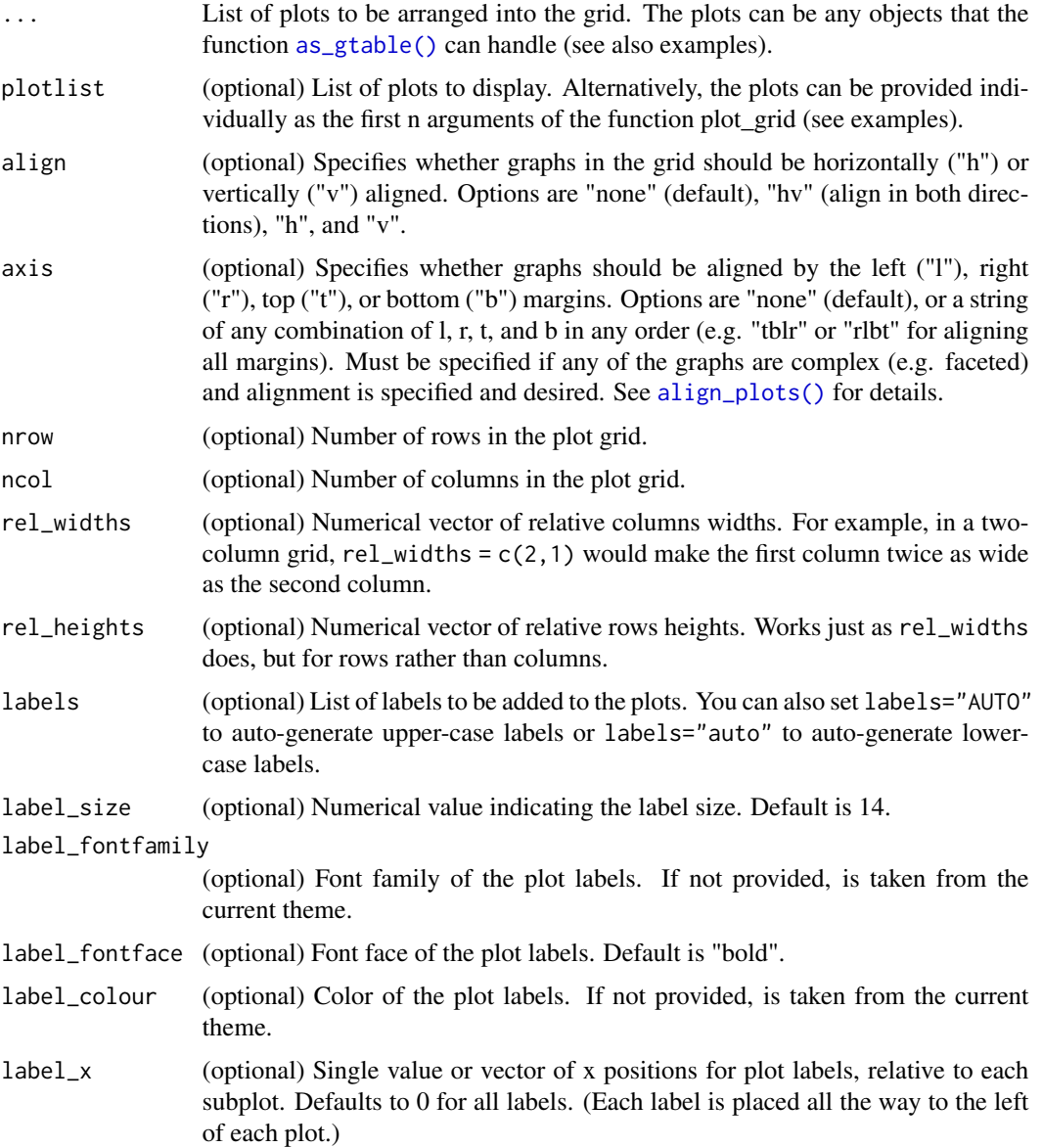

<span id="page-29-0"></span>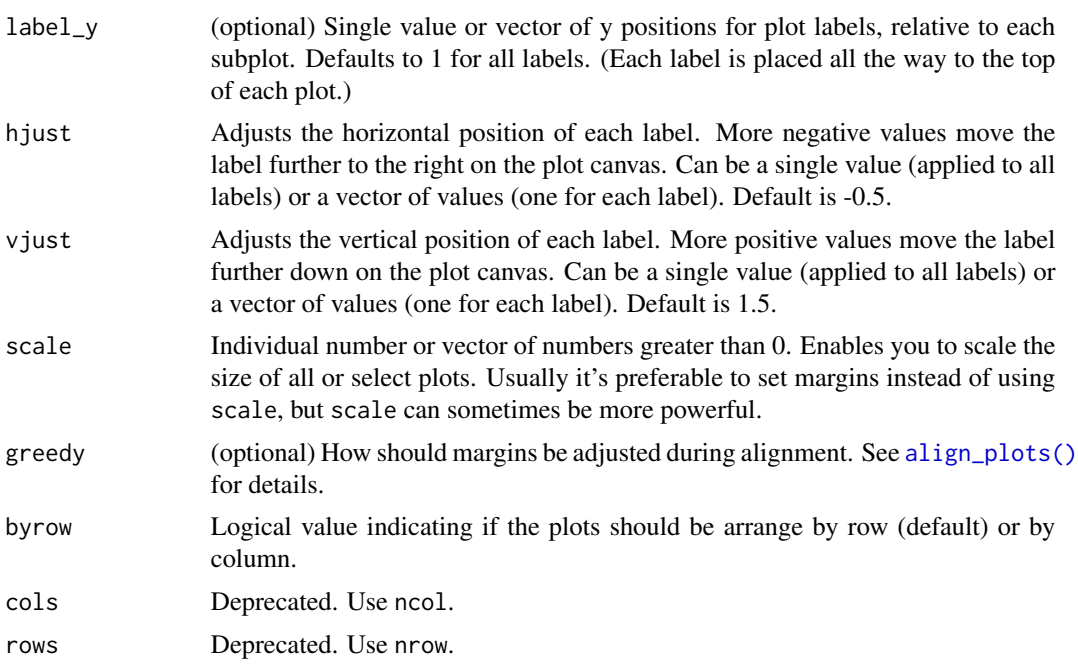

## Examples

library(ggplot2)

```
df <- data.frame(
 x = 1:10, y1 = 1:10, y2 = (1:10)^2, y3 = (1:10)^3, y4 = (1:10)^4)
p1 <- ggplot(df, aes(x, y1)) + geom_point()
p2 \leq - ggplot(df, aes(x, y2)) + geom_point()
p3 \leq-ggplot(df, aes(x, y3)) + geom\_point()p4 \leftarrow ggplot(df, aes(x, y4)) + geom\_point()p5 <- ggplot(mpg, aes(as.factor(year), hwy)) +
        geom_boxplot() +
        facet_wrap(~class, scales = "free_y")
# simple grid
plot_grid(p1, p2, p3, p4)
# simple grid with labels and aligned plots
plot_grid(
  p1, p2, p3, p4,
  labels = c('A', 'B', 'C', 'D'),
  align="hv"
\mathcal{L}# manually setting the number of rows, auto-generate upper-case labels
plot_grid(p1, p2, p3,
 nrow = 3,
  labels = "AUTO",
 label_size = 12,
```

```
align = "v"\lambda# making rows and columns of different widths/heights
plot_grid(
 p1, p2, p3, p4,
  align = 'hv',
 rel\_heights = c(2,1),rel\_widths = c(1,2)\lambda# aligning complex plots in a grid
plot_grid(
 p1, p5,
 align = "h", axis = "b", nrow = 1, rel_widths = c(1, 2)\mathcal{L}# more examples
#' # missing plots in some grid locations, auto-generate lower-case labels
plot_grid(
 p1, NULL, NULL, p2, p3, NULL,
 ncol = 2,
  labels = "auto",
  label_size = 12,
  align = "v"\mathcal{L}# can arrange plots on the grid by column as well as by row.
plot_grid(
 p1, NULL, p2, NULL, p3,
 ncol = 2,
 byrow = TRUE
\lambda# can align top of plotting area as well as bottom
plot_grid(
 p1, p5,
  align = nh'', axis = "tb'',
 nrow = 1, rel\_widths = c(1, 2)\mathcal{L}# other types of plots not generated with ggplot
p6 < - \sim{
 par(
    mar = c(3, 3, 1, 1),mgp = c(2, 1, 0))
 plot(sqrt)
}
p7 < - function() {
 par(
```

```
mar = c(2, 2, 1, 1),mgp = c(2, 1, 0))
  image(volcano)
}
p8 <- grid::circleGrob()
plot_grid(p1, p6, p7, p8, labels = "AUTO", scale = c(1, .9, .9, .7))
```
<span id="page-31-2"></span>png\_null\_device *Null devices*

## <span id="page-31-1"></span>Description

Null devices to be used when rendering graphics in the background. See [set\\_null\\_device\(\)](#page-35-1) for details.

## Usage

png\_null\_device(width, height) pdf\_null\_device(width, height) cairo\_null\_device(width, height) agg\_null\_device(width, height)

## Arguments

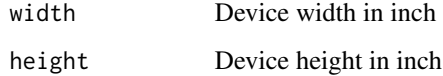

rectangle\_key\_glyph *Create customizable legend key glyphs*

## Description

These functions create customizable legend key glyphs, such as filled rectangles or circles.

## Usage

```
rectangle_key_glyph(
  colour = NA,
  fill = fill,alpha = alpha,
  size = size,
  linetype = linetype,
  padding = unit(c(0, 0, 0, 0), "pt"),color
\lambdacircle_key_glyph(
  colour = NA,
  fill = fill,alpha = alpha,
  size = size,
  linetype = linetype,
  padding = unit(c(0, 0, 0, 0), "pt"),color
\lambda
```
## Arguments

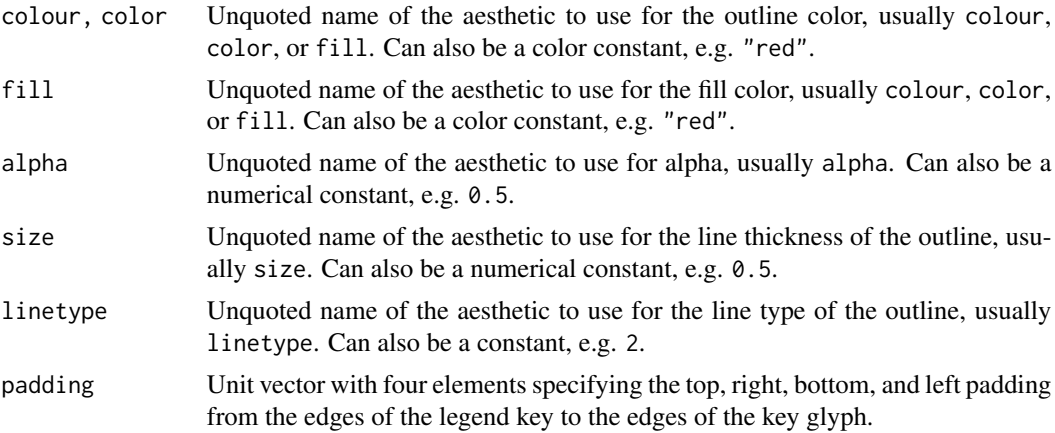

## Examples

library(ggplot2)

```
set.seed(1233)
df <- data.frame(
 x = sample(leftters[1:2], 10, TRUE),y = rnorm(10)\overline{)}ggplot(df, aes(x, y, color = x)) +geom_boxplot(
```

```
key_glyph = rectangle\_key_glyph(fill = color, padding = margin(3, 3, 3, 3))\lambdaggplot(df, aes(x, y, color = x)) +
 geom_boxplot(
   key_glyph = circle_key_glyph(
      fill = color,
      color = "black", linetype = 3, size = 0.3,
      padding = margin(2, 2, 2, 2))
 \mathcal{L}
```
<span id="page-33-1"></span>save\_plot *Alternative to* ggsave()*, with better support for multi-figure plots.*

#### Description

This function replaces the standard [ggsave\(\)](#page-0-0) function for saving a plot into a file. It has several advantages over ggsave(). First, it uses default sizes that work well with the cowplot theme, so that frequently a plot size does not have to be explicitly specified. Second, it acknowledges that one often first develops individual plots and then combines them into multi-plot figures, and it makes it easy—in combination with [plot\\_grid\(\)](#page-27-1)—to carry out this workflow. Finally, it makes it easy to adjust the aspect ratio of the figure, which is frequently necessary to accommodate plots with or without figure legend.

#### Usage

```
save_plot(
  filename,
 plot,
  ncol = 1,
  nrow = 1,
 base_height = 3.71,
 base_asp = 1.618,
 base\_width = NULL,
  ...,
  cols,
  rows,
 base_aspect_ratio,
 width,
  height
```
)

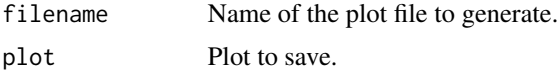

<span id="page-34-0"></span>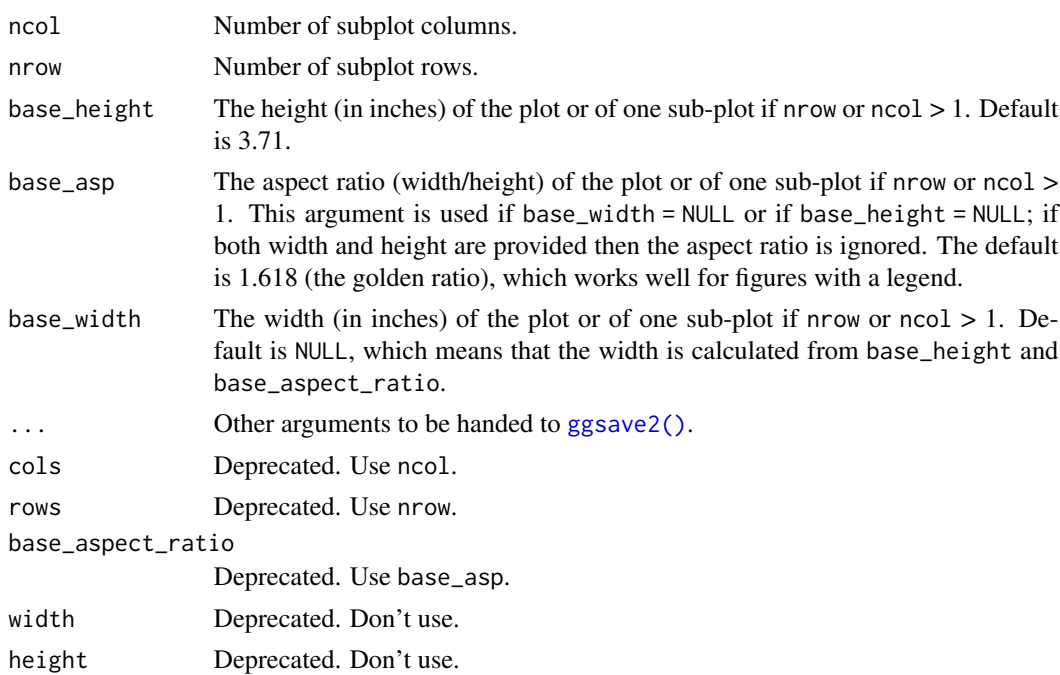

#### Details

The key idea for this function is that plots are often grids, with sup-plots at the individual grid locations. Therefore, for this function we specify a base width and aspect ratio that apply to one sup-plot, and we then specify how many rows and columns of subplots we have. This means that if we have code that can save a single figure, it is trivial to adapt this code to save a combination of multiple comparable figures. See examples for details.

```
library(ggplot2)
# save a single plot with a legend
p1 \leq - ggplot(mpg, aes(x = cty, y = hwy, color = factor(cyl))) +
  geom\_point(size = 2) +theme_half_open()
file1 <- tempfile("file1", fileext = ".png")
file2 <- tempfile("file2", fileext = ".png")
save_plot(file1, p1)
# same as file1 but determine base_width given base_height
save_plot(file2, p1, base_height = NULL, base_width = 6)
# save a single plot without legend, adjust aspect ratio
x < - (1:100)/10
p3 \leq - ggplot(data.frame(x = x, y = x*sin(x)), aes(x, y)) +
 geom_line() +
 theme_minimal_hgrid()
```

```
file3 <- tempfile("file3", fileext = ".pdf")
save_plot(file3, p3, base_asp = 1.1)
# now combine with a second plot and save
p3b \leq ggplot(data, frame(x = x, y = cos(x)+x), aes(x, y)) +geom_line() +
theme_minimal_hgrid()
p4 <- plot_grid(p3, p3b, labels = "AUTO")
file4 <- tempfile("file4", fileext = ".pdf")
save\_plot(file4, p4, ncol = 2, base\_asp = 1.1)
```
<span id="page-35-1"></span>set\_null\_device *Sets the null graphics device*

#### Description

The function [as\\_grob\(\)](#page-5-1) needs to open a graphics device to render ggplot objects into grid graphics objects. Unfortunately, there is no universally reliable graphics device available in R that always works. Therefore, this function allows you to switch out the null device.

#### Usage

```
set_null_device(null_device)
```
#### Arguments

null\_device Either a string that defines the null device ("pdf", "png", "cairo", "agg") or a function that returns a new graphics device.

#### Details

You need to be aware that some graphics devices cause side effects when used as null devices. If you use an interactive device as null device, you may see an empty plot window pop up. Similarly, if you use a graphics device that writes a file, then you may find temporary files associated with the device. The default null device, pdf(NULL), does not cause these side effects. However, it has has other limitations. For example, on OS X, it cannot use all the fonts that are available on the system. The ragg device can use all fonts, but it will create temporary files.

#### See Also

Available null devices are: [pdf\\_null\\_device\(\)](#page-31-1), [png\\_null\\_device\(\)](#page-31-2), [cairo\\_null\\_device\(\)](#page-31-1), [agg\\_null\\_device\(\)](#page-31-1)

<span id="page-35-0"></span>

#### <span id="page-36-0"></span>stamp 37

## Examples

```
set_null_device("png") # set the png null device
# create a jpeg null device
jpeg_null_device <- function(width, height) {
 jpeg(
   filename = tempfile(pattern = "jpeg_null_plot", fileext = ".jpg"),
   width = width, height = height, units = "in", res = 96)
 dev.control("enable")
}
set_null_device(jpeg_null_device)
```
stamp *Stamp plots with a label, such as good, bad, or ugly.*

#### Description

Stamp plots with a label, such as good, bad, or ugly.

#### Usage

```
stamp(
  p,
  label,
  color = "black",
  alpha = 1,
  vjust = 1.1,
  hjust = 1,
  size = 14,
  family = ",
  fontface = "bold",
 clip = "on",
  colour
)
stamp_good(p, ...)
stamp_bad(p, ...)
stamp_wrong(p, ...)
stamp_ugly(p, ...)
```
#### Arguments

p The plot to stamp

<span id="page-37-0"></span>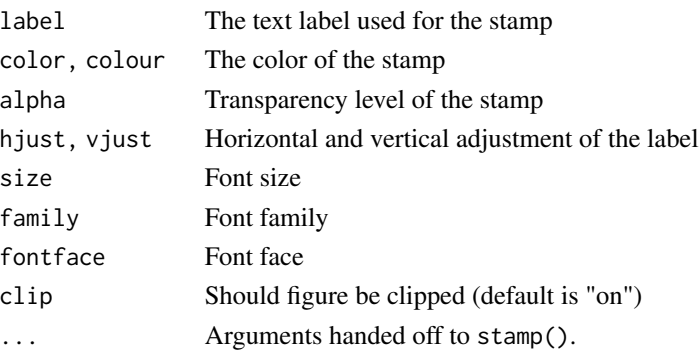

## Examples

```
library(ggplot2)
```

```
p \leftarrow \text{ggplot}(iris, aes(x = Sepal.length, y = Sepal.Width)) +geom_point(aes(color = factor(Petal.Width)))
stamp\_bad(p + guides(color = "none"))
```
stamp\_ugly(p)

theme\_cowplot *Create the default cowplot theme*

## <span id="page-37-1"></span>Description

The default cowplot theme, with a simple half-open frame and no grid. This theme used to be set by default after loading the cowplot package, but this is no longer the case.

```
theme_cowplot(
  font_size = 14,
  font_family = ",
  line\_size = 0.5,
  rel\_small = 12/14,
  rel\_tiny = 11/14,
  rel_large = 16/14
)
theme_half_open(
  font_size = 14,
  font_family = \overline{''''},
  line\_size = 0.5,
  rel\_small = 12/14,
  rel\_tiny = 11/14,
  rel\_large = 16/14\mathcal{E}
```
## <span id="page-38-0"></span>theme\_map 39

## Arguments

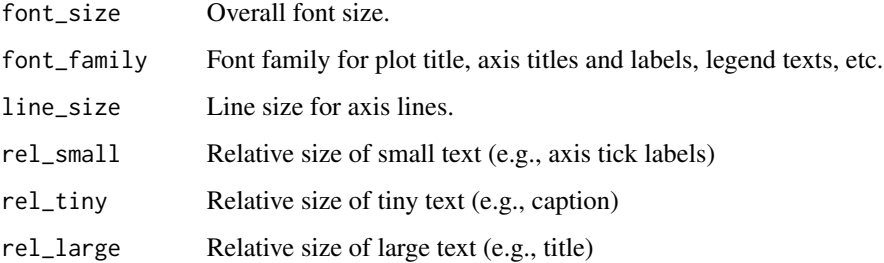

## Details

Both theme\_cowplot() and theme\_half\_open() provide exactly the same styling.

#### Value

The theme.

## Examples

```
library(ggplot2)
```

```
ggplot(mtcars, aes(disp, mpg)) +
  geom_point() +
  theme_cowplot(font_size = 12)
```
theme\_map *Create a theme for map plotting*

## Description

The theme created by this function is useful for plotting maps with cowplot default sizing.

```
theme_map(
  font_size = 14,
  font_family = \sum_{n=1}^{\infty}line\_size = 0.5,
  rel\_small = 12/14,
 rel_tiny = 11/14,
  rel_large = 16/14
)
```
#### Arguments

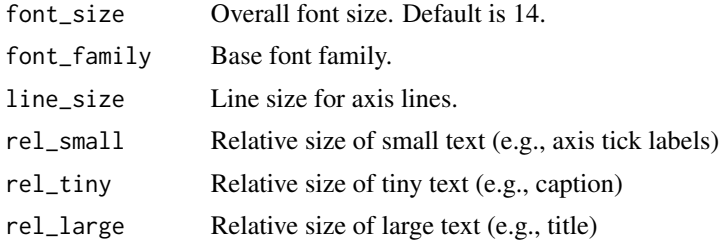

## Value

The theme.

## Examples

```
library(ggplot2)
library(maps)
usa_data = map_data("usa")
ggplot(usa_data, aes(long, lat, fill = region)) +geom_polygon() + theme_map()
ggplot(usa_data, aes(long, lat, fill = region)) +
  facet_wrap(~region, scales = "free") +
  geom_polygon() + theme_map()
```
theme\_minimal\_grid *Minimalistic themes with grids*

#### Description

Three minimalistic themes that provide either a full grid, a horizontal grid, or a vertical grid. Similar to [theme\\_minimal\(\)](#page-0-0), but with some stylistic differences. Most importantly, these themes do not draw minor grid lines. Also, font sizes are coordinated with [theme\\_half\\_open\(\)](#page-37-1) and with the defaults in the [save\\_plot\(\)](#page-33-1) function.

```
theme_minimal_grid(
  font_size = 14,
  fontfamily = "",line\_size = 0.5,
  rel\_small = 12/14,
  rel\_tiny = 11/14,
  rel\_large = 16/14,
 color = "grey85",
  colour
)
```
<span id="page-39-0"></span>

```
theme_minimal_vgrid(
  font_size = 14,
  font_family = ",
  line\_size = 0.5,
  rel\_small = 12/14,
  rel\_tiny = 11/14,
  rel\_large = 16/14,
  color = "grey85",
  colour
)
theme_minimal_hgrid(
  font_size = 14,
  font_family = "",
  line\_size = 0.5,
  rel\_small = 12/14,
 rel\_tiny = 11/14,
 rel\_large = 16/14,
 color = "grey85",
 colour
)
```
## Arguments

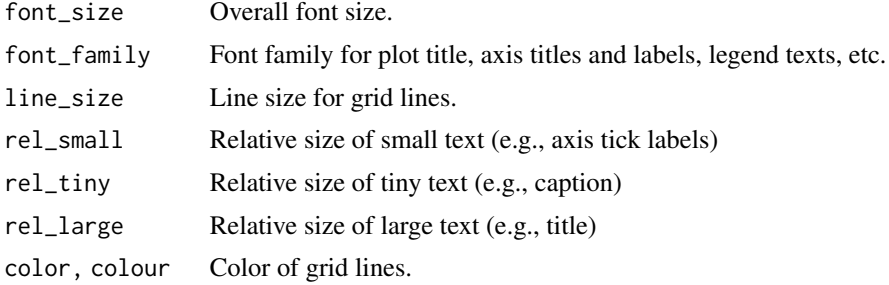

#### Details

theme\_minimal\_grid() provides a minimal grid theme. theme\_minimal\_hgrid() strips down this theme even further and draws only horizontal lines, and theme\_minimal\_vgrid() does the same for vertical lines.

```
library(ggplot2)
```

```
# theme_minimal_grid()
ggplot(iris, aes(x = Sepal.length, y = Sepal.Width, color = Species)) +geom_point() + theme_minimal_grid()
```

```
# theme_minimal_hgrid()
```

```
ggplot(mtcars, aes(x = carb)) +geom_bar(fill = "lightblue") +
  scale_y_{continuous(limits = c(0, 11.5), expand = c(0, 0)) +theme_minimal_hgrid()
# theme_minimal_vgrid()
ggplot(mtcars, aes(x = carb)) +geom_bar(fill = "lightblue") +
  scale_y_continuous(limits = c(\theta, 11.5), expand = c(\theta, \theta)) +
  coord_flip() +
  theme_minimal_vgrid()
```
theme\_nothing *Create a completely empty theme*

## Description

The theme created by this function shows nothing but the plot panel.

## Usage

```
theme_nothing(font_size = 14, font_family = ", rel_small = 12/14)
```
## Arguments

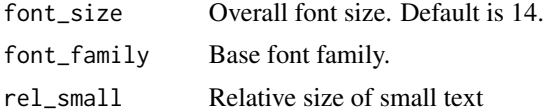

#### Value

The theme.

```
library(ggplot2)
```

```
ggplot(mtcars, aes(disp, mpg, color = cyl)) +
 geom_point() +
 theme_nothing()
```
# <span id="page-42-0"></span>**Index**

```
∗ datasets
    draw_grob, 12
add_sub, 3
agg_null_device (png_null_device), 32
agg_null_device(), 36
align_margin(), 5
align_plots, 5
align_plots(), 29, 30
as_grob, 6
as_grob(), 7, 17, 24, 36
as_gtable, 7
as_gtable(), 29
axis_canvas, 7
axis_canvas(), 27
background_grid, 9
cairo_null_device (png_null_device), 32
cairo_null_device(), 36
circle_key_glyph (rectangle_key_glyph),
        32
coord_flip(), 8
cowplot, 10
draw_figure_label, 10
draw_grob, 12
draw_image, 13
draw_label, 14, 20
draw_line, 16
draw_plot, 17
draw_plot_label, 11, 18
draw_text, 19
geom_label, 19
geom_path, 17
GeomDrawGrob (draw_grob), 12
get_legend, 20
get_panel, 21
get_panel(), 27
get_panel_component (get_panel), 21
```
get\_plot\_component, [21](#page-20-0) get\_subtitle *(*get\_title*)*, [22](#page-21-0) get\_title, [22](#page-21-0) get\_x\_axis *(*get\_y\_axis*)*, [23](#page-22-0) get\_y\_axis, [23](#page-22-0) ggdraw, *[16,](#page-15-0) [17](#page-16-0)*, [24](#page-23-0) ggplot2, *[7,](#page-6-0) [8](#page-7-0)*, *[27](#page-26-0)* ggplot2::labs(), *[3](#page-2-0)* ggsave(), *[24](#page-23-0)*, *[34](#page-33-0)* ggsave2, [24](#page-23-0) ggsave2(), *[35](#page-34-0)* gtable\_remove\_grobs, [25](#page-24-0) gtable\_squash\_cols, [26](#page-25-0) gtable\_squash\_rows, [26](#page-25-0) insert\_xaxis\_grob, [27](#page-26-0) insert\_xaxis\_grob(), *[7](#page-6-0)* insert\_yaxis\_grob *(*insert\_xaxis\_grob*)*, [27](#page-26-0) insert\_yaxis\_grob(), *[7](#page-6-0)* panel\_border, [28](#page-27-0) pdf\_null\_device *(*png\_null\_device*)*, [32](#page-31-0) pdf\_null\_device(), *[36](#page-35-0)* plot\_component\_names *(*get\_plot\_component*)*, [21](#page-20-0) plot\_components *(*get\_plot\_component*)*, [21](#page-20-0) plot\_grid, [28](#page-27-0) plot\_grid(), *[5](#page-4-0)*, *[34](#page-33-0)* plot\_to\_gtable *(*as\_gtable*)*, [7](#page-6-0) png\_null\_device, [32](#page-31-0) png\_null\_device(), *[36](#page-35-0)* rectangle\_key\_glyph, [32](#page-31-0) save\_plot, [34](#page-33-0)

save\_plot(), *[40](#page-39-0)* set\_null\_device, [36](#page-35-0) set\_null\_device(), *[6,](#page-5-0) [7](#page-6-0)*, *[32](#page-31-0)* stamp, [37](#page-36-0)

44 INDEX

```
stamp_bad
(stamp
)
, 37
stamp_good
(stamp
)
, 37
stamp_ugly
(stamp
)
, 37
stamp_wrong
(stamp
)
, 37
```
theme() , *[9](#page-8-0) , [10](#page-9-0)* theme\_cowplot , [38](#page-37-0) theme\_half\_open *(*theme\_cowplot *)* , [38](#page-37-0) theme\_half\_open() , *[40](#page-39-0)* theme\_map , [39](#page-38-0) theme\_minimal() , *[40](#page-39-0)* theme\_minimal\_grid , [40](#page-39-0) theme\_minimal\_hgrid *(*theme\_minimal\_grid *)* , [40](#page-39-0) theme\_minimal\_vgrid *(*theme\_minimal\_grid *)* , [40](#page-39-0) theme\_nothing , [42](#page-41-0)